# **QGIS Application - Bug report #8870 "Metadata" for WMS/WFS/etc? layer issues**

*2013-10-16 04:24 AM - Jonathan Moules*

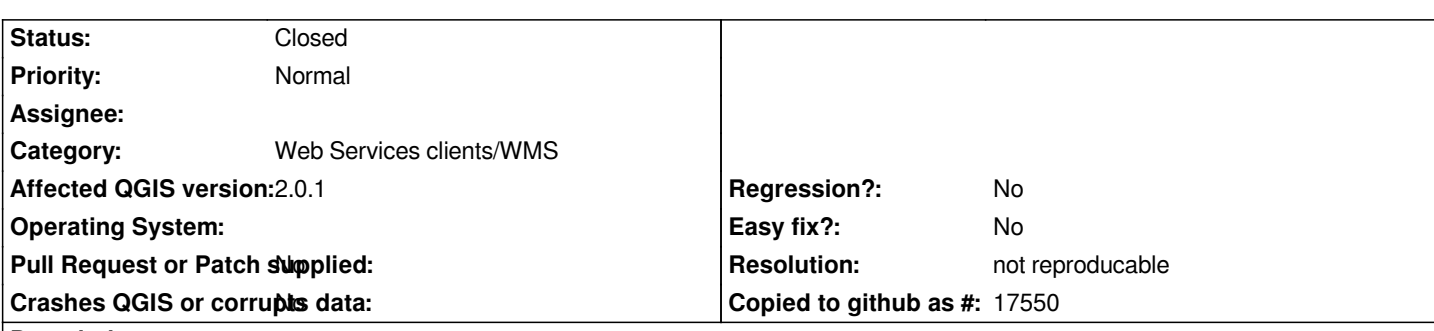

**Description**

*Few issues with the "metadata" tab on layer properties for a WMS and WFS. For WMS I have a large GetCapabilities file - attached (GeoServer 2.3.5 is running the backend).*

*- Every time I click on "Metadata", QGIS hangs for about 2 seconds while it parses this file. The logs show it's not making a request to the server so it's using the local version and the delay is entirely within QGIS. This seems quite slow given I have a 3.4GHz 8 core Xeon CPU.*

*- More obviously a bug - the only part of the WMS layer Metadata screen that's populated is the "properties". This contains ALL WMS GetCapabilities information.*

*None of the other information (title, abstract, etc) is filled, despite being in the GetCapabilities for this layer.*

## *#############*

*WFS*

*- Behaviour is different but similar - the title, abstract etc aren't filled in, but the "properties" box only contains information on the specified layer rather than all of them (as it did for WMS).*

## **History**

#### **#1 - 2013-10-16 07:02 AM - Jonathan Moules**

*Similar issue for WCS it seems too.*

## **#2 - 2014-01-27 04:35 AM - Jonathan Moules**

*Note: Apparently these fields are for user metadata. My question then is - why? They can be easily automatically populated from the OGC service. Any user-entered data will be lost as soon as they remove the layer. It'd only be useful if they saved it as a QGS file which seems like a very limited use-case.*

#### **#3 - 2014-02-04 09:33 AM - Jonathan Moules**

*More obviously a bug - the only part of the WMS layer Metadata screen that's populated is the "properties". This contains ALL WMS GetCapabilities information.*

*That issue also carries over to the Browser layer properties, again only for WMS as best I can tell.*

# **#4 - 2014-08-30 10:22 AM - Jürgen Fischer**

*- Category set to Web Services clients/WMS*

# **#5 - 2017-05-01 01:09 AM - Giovanni Manghi**

- *Regression? set to No*
- *Easy fix? set to No*

#### **#6 - 2018-03-01 12:28 PM - Giovanni Manghi**

*- Status changed from Open to Feedback*

*Please test with a recent QGIS release (2.18 or 3), if the issue/request is still valid change the affected version accordingly, if is fixed/implemented then close the ticket. Thanks!*

#### **#7 - 2018-08-16 12:09 AM - Giovanni Manghi**

- *Resolution set to not reproducable*
- *Description updated*
- *Status changed from Feedback to Closed*

*Closing for lack of feedback.*

**Files**

*getcapabilities\_1.3.0.xml 246 KB 2013-10-16 Jonathan Moules*